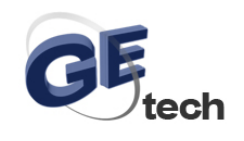

## ENC28J60 Net Module makes your AVR online

Besides [W5100](http://www.geeetech.com/index.php?main_page=product_info&cPath=43&products_id=10)[, ENC28J60](http://www.geeetech.com/index.php?main_page=product_info&cPath=43&products_id=263) is another widely used network chip, the early Arduino network module is accomplished by means of ENC28J60, although later a new Arduino network module come up based on [W5100](http://www.geeetech.com/index.php?main_page=product_info&cPath=43&products_id=10), but the [ENC28J60](http://www.geeetech.com/index.php?main_page=product_info&cPath=43&products_id=263) is also widely used due to its stable and reliable…features. The product in this post is about the previous [ENC28J60 Version Arduino network module,](http://www.geeetech.com/index.php?main_page=product_info&cPath=43&products_id=263) some of our readers and customers mailed us asking how to connect this module to the Arduino UNO/MEGA board, from this post you will get some tips and test demo code to make your arduino be online.

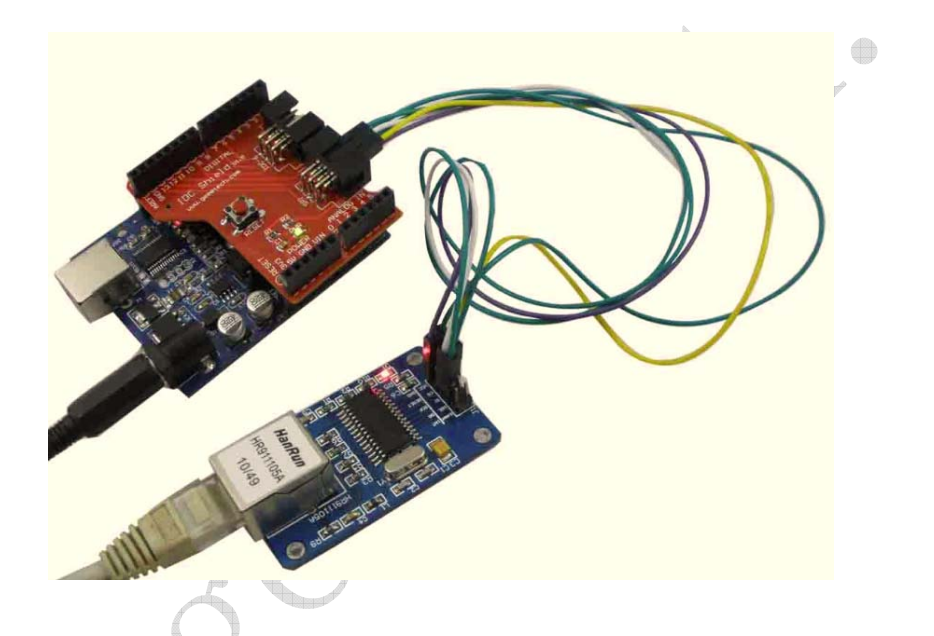

Connect your ENC28J60 network module to arduino board according to the following diagram, you can also use a Arduino IDC-6/SPI Shield for your convenience, to upload you need to click and download the ENC28J60 Ethernet library. After doing this, you are almost finish this easy task, go ahead verify and program your sketch, open your browser input

the IP address you set in the sketch, then Enter it, you will see your arduino board is online.

HK GETECH CO., LTD E-Mail: support@geeetech.com MSN: Rockylou84@hotmail.com Tel: +86 755 2658 4110 Fax: +86 755 2658 4074 Phone: +86 137 2877 2361

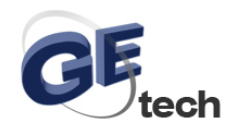

#### **www.geeetech.com**

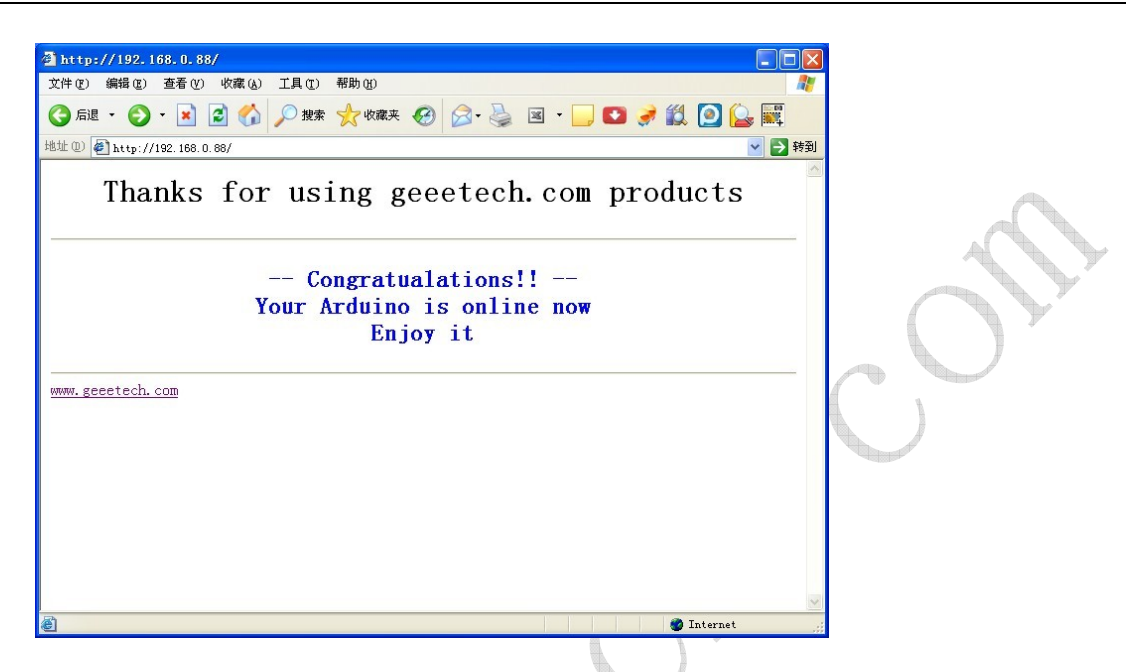

You can also use these modules with the [Temperature Sensor](http://www.geeetech.com/index.php?main_page=index&cPath=43) and [Humidity Sensor t](http://www.geeetech.com/index.php?main_page=product_info&cPath=13&products_id=200)o show the temperature and the humidity online.

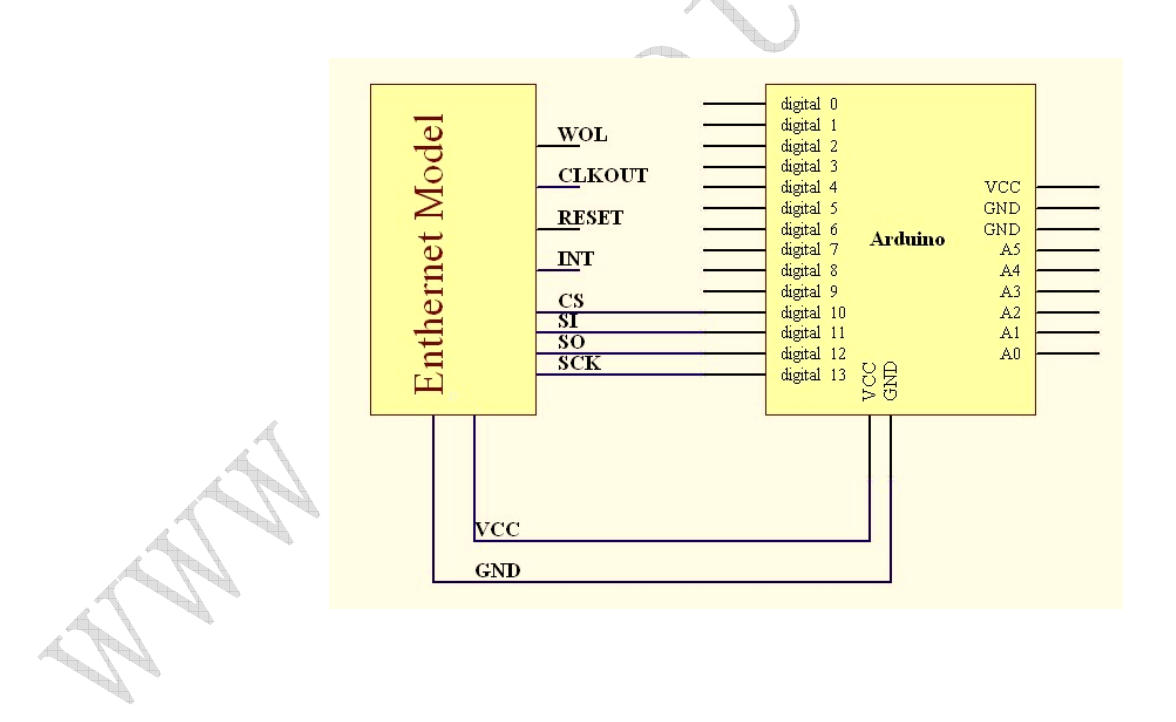

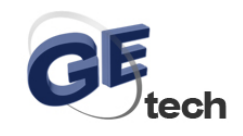

### **www.geeetech.com**

# Demo code:

#include "EncEthernet.h"

// change MAC and IP address if necessary static uint8 t mymac $[6] = {0x54,0x55,0x58,0x10,0x00,0x24};$ static uint8 t myip[4] =  ${192,168,0,88}$ ; static char baseurl[]="http://192.168.0.88/"; static uint16\_t mywwwport =80;

static char strbuf[STR\_BUFFER\_SIZE+1]; #define BUFFER\_SIZE 500 static uint8\_t buf[BUFFER\_SIZE+1]; #define STR\_BUFFER\_SIZE 22

 $Enc Ethernet es = Enc Ethernet();$ 

// prepare the webpage by writing the data to the tcp send buffer uint16\_t print\_webpage(uint8\_t \*buf); int8\_t analyse\_cmd(char \*str); void setup(){

 /\*initialize enc28j60\*/ es.E\_enc28j60Init(mymac); es.E\_enc28j60clkout(2); // change clkout from 6.25MHz to 12.5MHz  $delay(10);$ 

 /\* Magjack leds configuration, see enc28j60 datasheet, page 11 \*/ // LEDA=greed LEDB=yellow

 // 0x880 is PHLCON LEDB=on, LEDA=on // enc28j60PhyWrite(PHLCON,0b0000 1000 1000 00 00); es.E\_enc28j60PhyWrite(PHLCON,0x880);  $delay(500);$ 

 // 0x990 is PHLCON LEDB=off, LEDA=off // enc28j60PhyWrite(PHLCON,0b0000 1001 1001 00 00); es.E\_enc28j60PhyWrite(PHLCON,0x990);  $delay(500)$ ;

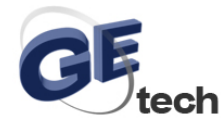

}

}

}

// 0x880 is PHLCON LEDB=on, LEDA=on

```
 // enc28j60PhyWrite(PHLCON,0b0000 1000 1000 00 00); 
     es.E_enc28j60PhyWrite(PHLCON,0x880); 
     delay(500); 
     // 0x990 is PHLCON LEDB=off, LEDA=off 
     // enc28j60PhyWrite(PHLCON,0b0000 1001 1001 00 00); 
     es.E_enc28j60PhyWrite(PHLCON,0x990); 
     delay(500); 
     // 0x476 is PHLCON LEDA=links status, LEDB=receive/transmit 
     // enc28j60PhyWrite(PHLCON,0b0000 0100 0111 01 10); 
     es.E_enc28j60PhyWrite(PHLCON,0x476); 
    delay(100); //init the ethernet/ip layer: 
     es.E_init_ip_arp_udp_tcp(mymac,myip,80); 
void loop(){ 
     uint16_t plen, dat_p; 
     int8_t cmd; 
     plen = es.E_enc28j60PacketReceive(BUFFER_SIZE, buf); 
     // plen will ne unequal to zero if there is a valid packet 
    if(plen!=0)\{ // arp is broadcast if unknown but a host may also verify 
     // the mac address by sending it to a unicast address. 
     if(es.E_eth_type_is_arp_and_my_ip(buf,plen)){ 
          es.E_make_arp_answer_from_request(buf); 
          return; 
     // check if ip packets are for us: 
     if(es.E_eth_type_is_ip_and_my_ip(buf,plen)==0){ 
          return;
```

```
if(buf[IP_PROTO_P]==IP_PROTO_ICMP_V
    && buf[ICMP_TYPE_P]==ICMP_TYPE_ECHOREQUEST_V){
```
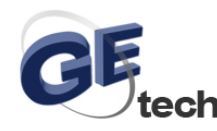

return;

es.E\_make\_echo\_reply\_from\_request(buf,plen);

```
 } 
     // tcp port www start, compare only the lower byte 
    if (buf[IP_PROTO_P]==IP_PROTO_TCP_V
         && buf[TCP_DST_PORT_H_P]== 0
          && buf[TCP_DST_PORT_L_P]== mywwwport){ 
          if (buf[TCP_FLAGS_P] & TCP_FLAGS_SYN_V){ 
          // make_tcp_synack_from_syn does already send the syn,ack 
          es.E_make_tcp_synack_from_syn(buf); 
          return; 
          } 
          if (buf[TCP_FLAGS_P] & TCP_FLAGS_ACK_V){ 
          es.E_init_len_info(buf); // init some data structures 
          dat_p=es.E_get_tcp_data_pointer(); 
         if (dat p == 0) / // we can possibly have no data, just ack:
             if (buf[TCP_FLAGS_P] & TCP_FLAGS_FIN_V){
              es.E_make_tcp_ack_from_any(buf); 
 } 
              return; 
          } 
         if (strncmp("GET",(char *)\&(buf[dat_p]),4)!=0){
              // head, post and other methods for possible status codes 
              // http://www.w3.org/Protocols/rfc2616/rfc2616-sec10.html 
             plen=es.E_fill_tcp_data_p(buf, 0, PSTR("HTTP/1.0 200 OK\r\nContent-Type: text/html\r\n\r\n<h1>200
OK</h1>")):
              goto SENDTCP; 
          } 
         if (strncmp("/",(char *)&(buf[dat p+4]),2)==0){
              plen=print_webpage(buf); 
              goto SENDTCP; 
          } 
          cmd=analyse_cmd((char *)&(buf[dat_p+5])); 
         if (cmd==1){
           plen=print_webpage(buf); 
          } 
          // send ack for http get 
         SENDTCP: es.E_make_tcp_ack_from_any(buf);
          // send data
```
### HK GETECH CO., LTD

E-Mail: support@geeetech.com MSN: Rockylou84@hotmail.com Tel: +86 755 2658 4110 Fax: +86 755 2658 4074 Phone: +86 137 2877 2361

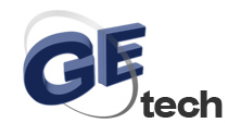

```
 es.E_make_tcp_ack_with_data(buf,plen); 
            } 
      } 
      } 
} 
// The returned value is stored in the global var strbuf 
uint8_t find_key_val(char *str,char *key)
{ 
      uint8_t found=0; 
     uint8_t i=0;
      char *kp; 
      kp=key; 
     while(*str && *str!='' && found==0){
     if (*str == *kp) kp++; 
          if (*kp == \N0'){
          str++; kp=key; 
          if (*str == '='){
                 found=1; 
            } 
            } 
      }else{ 
           kp=key; 
      } 
      str++; 
      } 
     if (found==1){
     // copy the value to a buffer and terminate it with \sqrt{0}'
     while(*str && *str!='' && *str!='&' && i<STR_BUFFER_SIZE){
           strbuf[i]=*str; 
           i++; 
          str++; } 
      strbuf[i]='\0'; 
      } 
      return(found); 
}
```
int8\_t analyse\_cmd(char \*str)

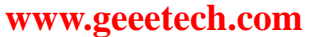

```
{ 
    int8 t = -1;
     if (find_key_val(str,"cmd")){ 
    if (*strbuf < 0x3a && *strbuf > 0x2f) // is a ASCII number, return it 
         r=(*strbuf-0x30); } 
     } 
     return r; 
} 
uint16_t print_webpage(uint8_t *buf) 
{ 
     uint16_t plen; 
    plen=es.E_fill_tcp_data_p(buf,0,PSTR("HTTP/1.0 200 OK\r\nContent-Type: text/html\r\n\r\n"));
    plen=es.E_fill_tcp_data_p(buf,plen,PSTR("<center><p><h1>Thanks for using geeetech.com products</h1></p>"));
     plen=es.E_fill_tcp_data_p(buf,plen,PSTR("<hr><br> <h2><font color=\"blue\">-- Congratualations!! -- ")); 
     plen=es.E_fill_tcp_data_p(buf,plen,PSTR("<br> Your Arduino is online now ")); 
     plen=es.E_fill_tcp_data_p(buf,plen,PSTR("<br> Enjoy it")); 
    plen=es.E_fill_tcp_data_p(buf,plen,PSTR(" <br/> </tont></h2>") );
     plen=es.E_fill_tcp_data_p(buf,plen,PSTR("</center><hr> <a 
href=\"http://www.geeetech.com\">www.geeetech.com<a>")); 
     return(plen); 
  }
```